## PRZJECT WIDGETS

## **Where There's a Widget, There's a Way!**

### *Overcoming Real Life Project Management Challenges*

*August 23, 2023*

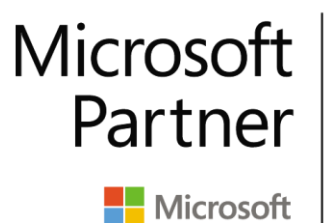

**Gold Project and Portfolio Management** 

### About **Project Widgets**

#### **Who We Are:**

- Microsoft Project Gold Partner and Solution Provider
- Over 25 years experience in delivering Microsoft Project services and products
- Published authors
- Multi-industry focus

#### **Our Services:**

- Microsoft Project Implementations, Consulting and **Training**
- Custom Solutions for Microsoft Project
- Add-On Products

**PRÄJECT WIDGETS** 

• Mentoring and Support

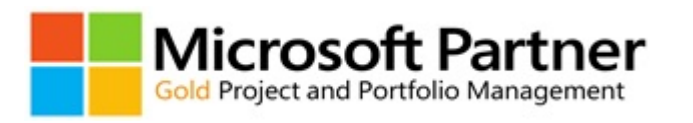

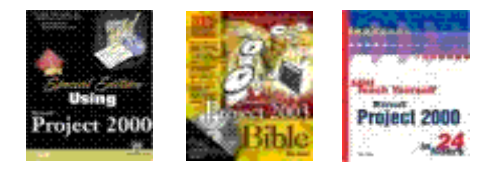

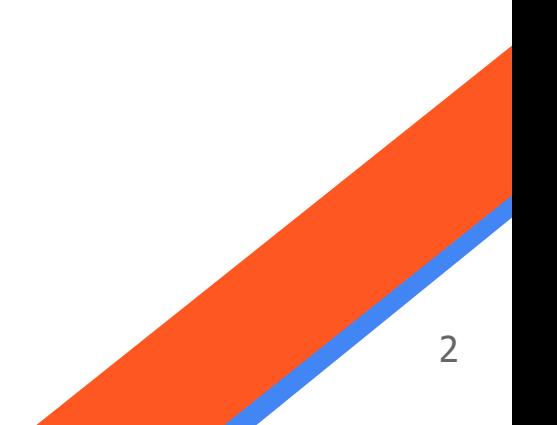

#### Agenda

- Project Initiation Widget
- Insert Activity Widget
- Project Details Portal
- Task Validation Widget
- Scenario Builder Widget
- SnapIt!

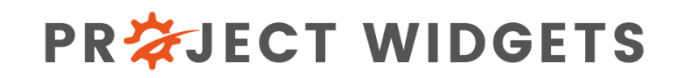

### Project Initiation Widget

- The **Project Initiation Widget** provides a consistent method for initiating a new project
- Leverages existing project templates
- Enforces standard project naming conventions
- Allows a user to enter *metadata* for a project
- You can specify which activities are *mandatory* or *optional*, as well as enter the *quantity*  of a given activity
- You can create an **entire set of projects** for a program at one time!
- Integrated with MasterLink to *automatically* create links to related tasks and milestones in functional plans and program plans.

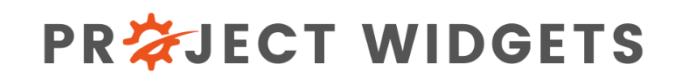

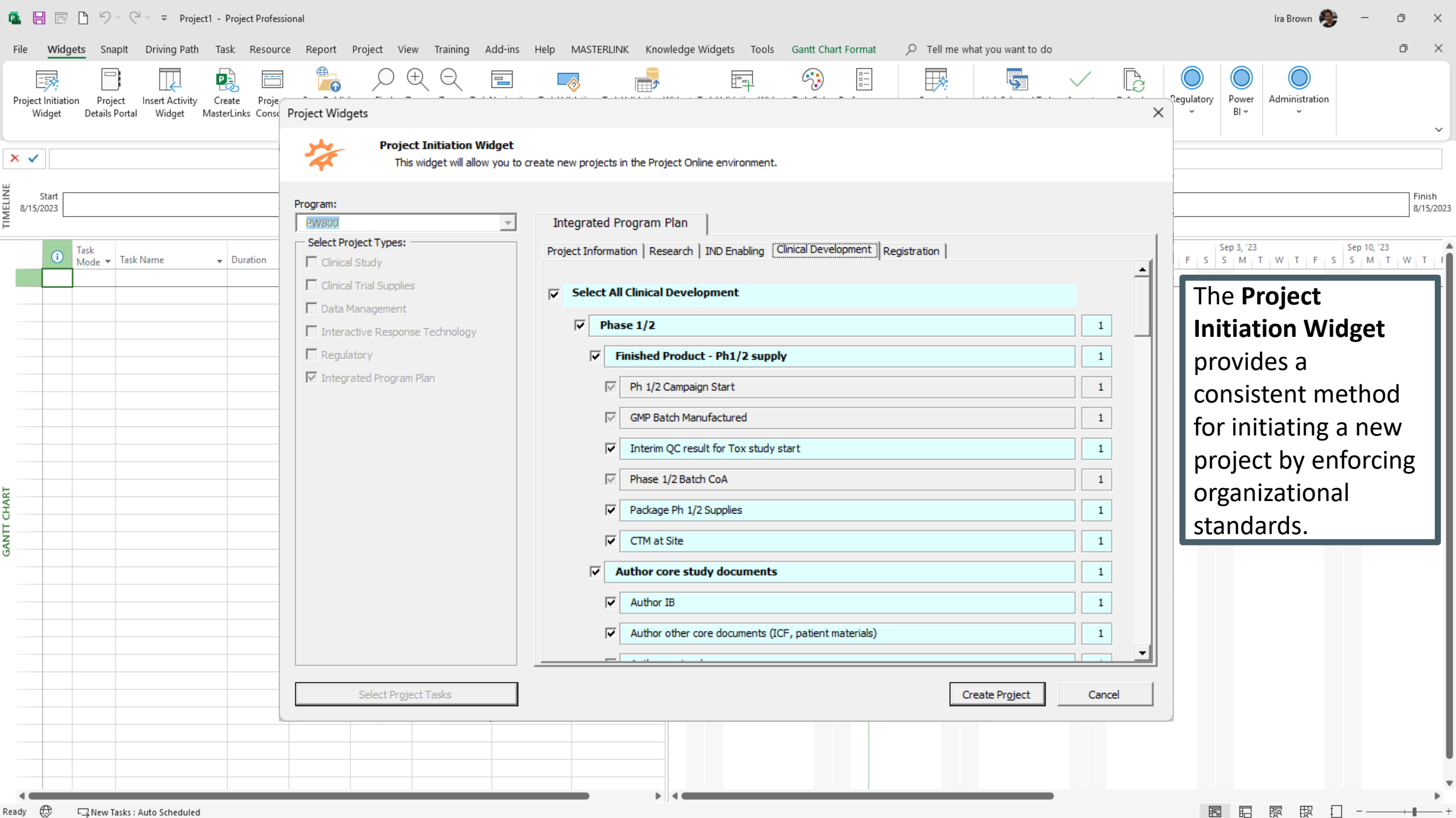

Ready  $\bigoplus$   $\Box$  New Tasks : Auto Scheduled

围 記 顾 最

#### Insert Activity Widget

- The **Insert Activity Widget** provides a consistent method for adding new activities to a project
- Leverages existing project templates to recommend the appropriate tasks to add
- Ensures all new tasks are associated with the proper task field information to support enterprise reporting requirements

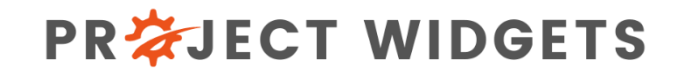

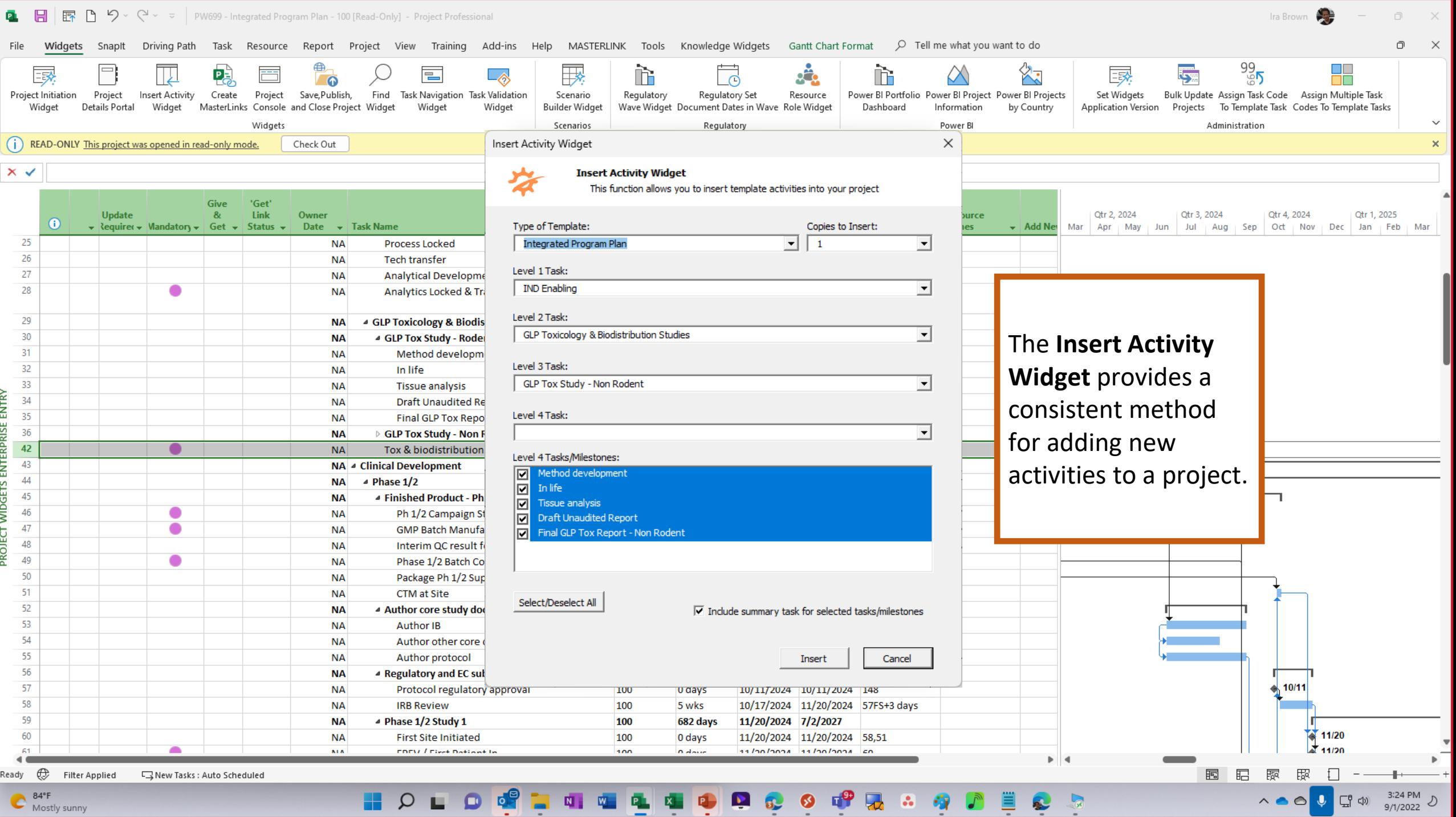

-

9/1/2022

### Project Details Portal

- Provides **modern, intuitive user interface** for capturing key project information in a centralized portal.
	- Project Metadata
	- Key Contacts
	- Assumptions
	- Project Status
	- Risks
	- Issues
	- Actions
- **Configuration driven** to easily add/remove tabs and fields

#### **PRなJECT WIDGETS**

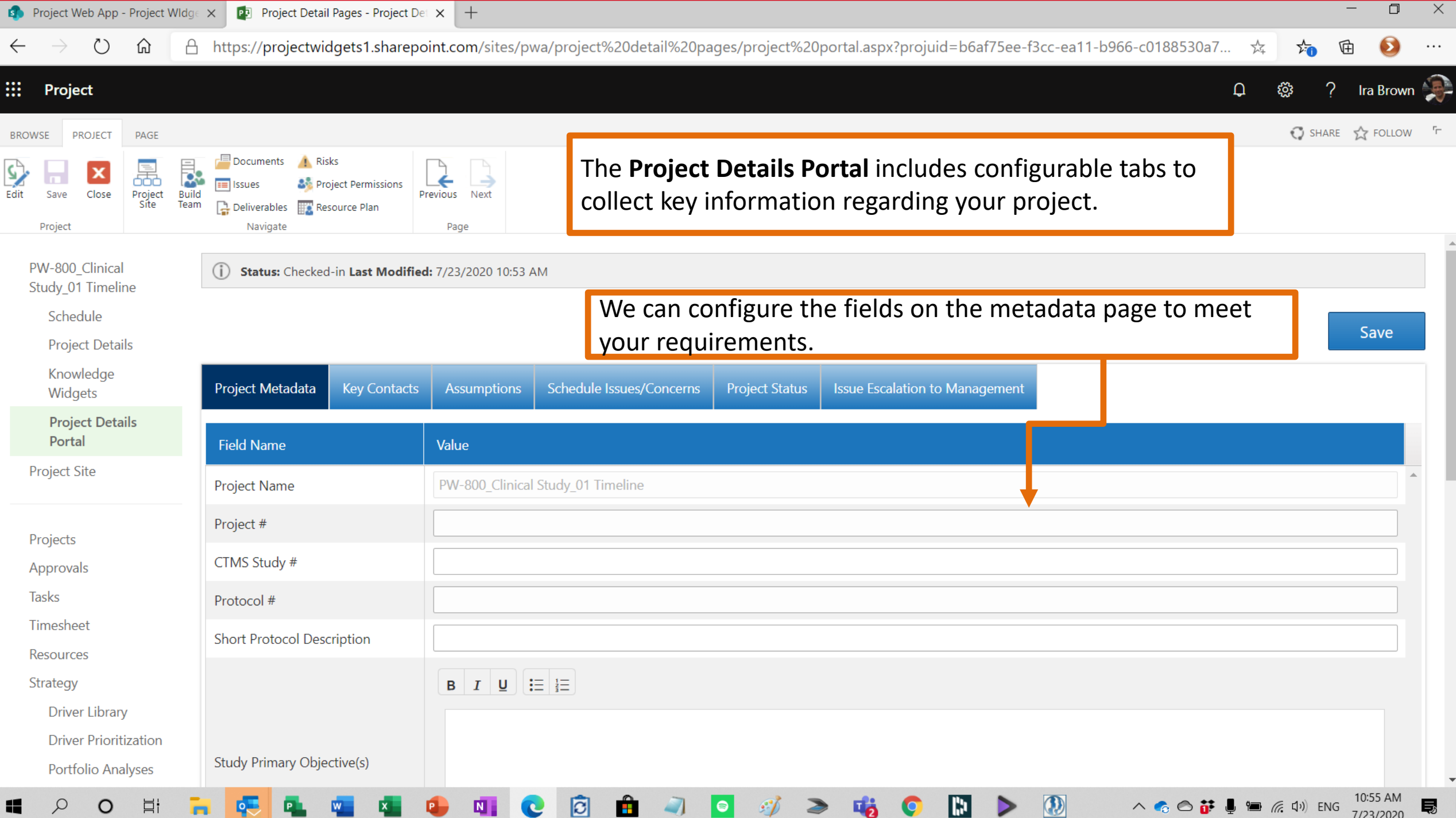

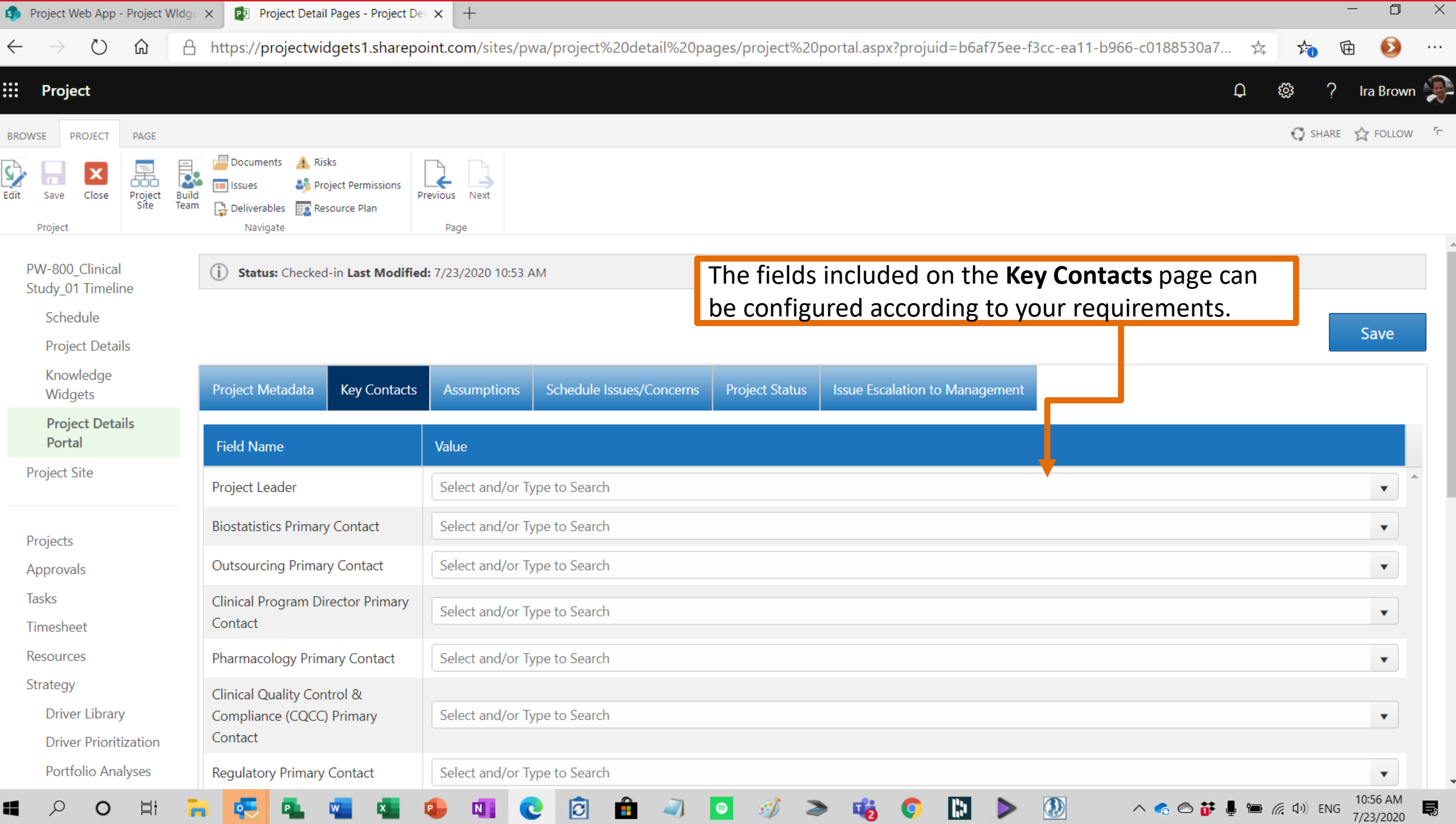

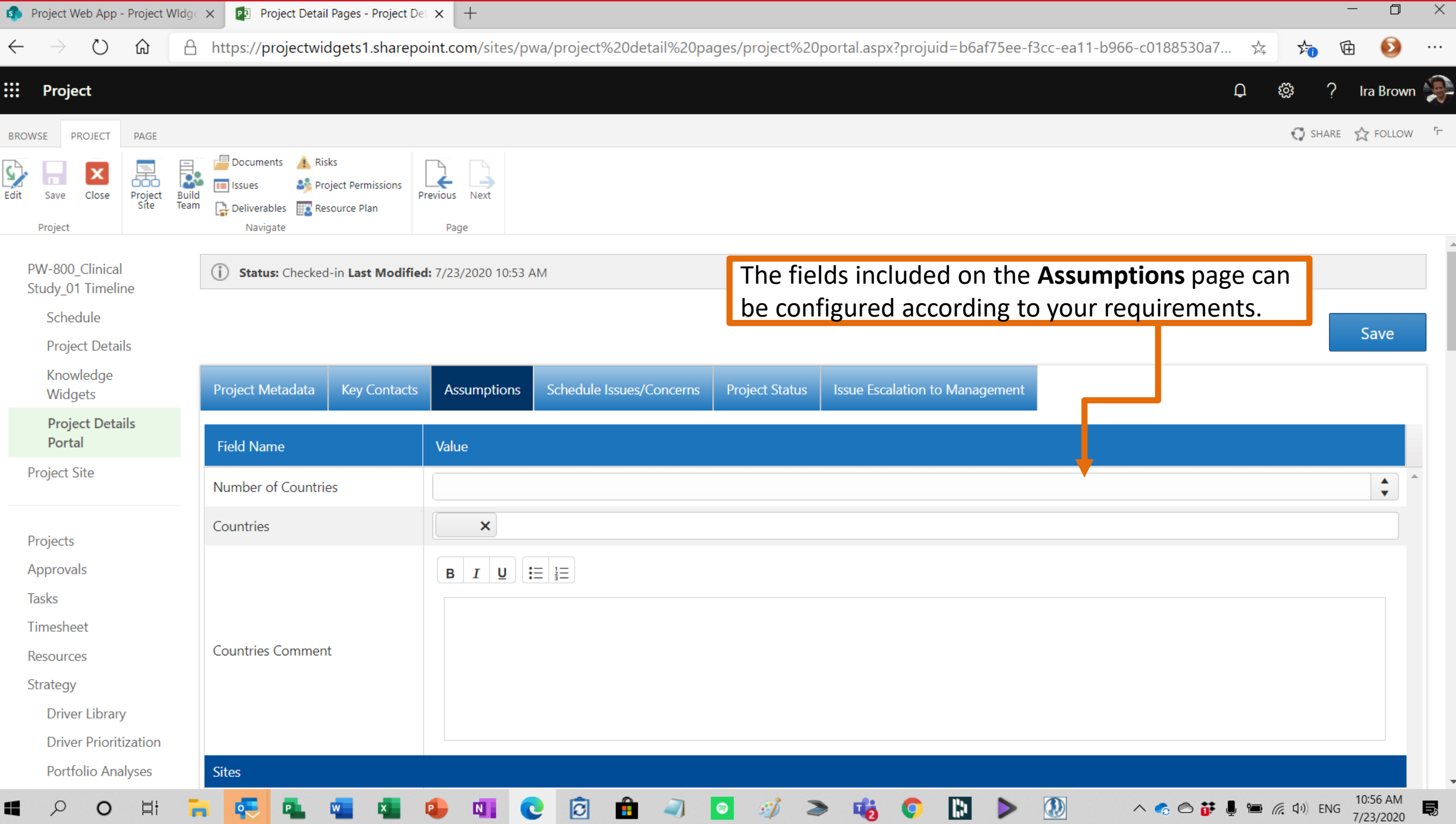

#### Task Validation Widget

- The **Task Validation Widget** is used to inspect the quality of the data in a project.
- Organizations can define the types of **validation rules** they want to perform, and the Task Validation Widget will *search the project* and identify instances where these criteria are met.
- The **Task Validation Widget** provides a *summary* of the conditions found and provides *guidance* for how to address specific conditions.

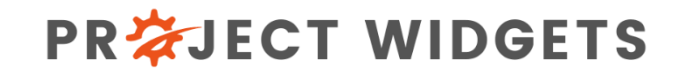

#### 图 9 × (2 × = PW699 - Integrated Program Plan - 100 [Read-Only] - Project Professional

 $\mathbf{x}$  $\Box$ Widgets Snaplt Driving Path Task Resource Report Project View Training Add-ins Help MASTERLINK Tools Knowledge Widgets Format  $\varphi$  Tell me what you want to do  $C_{i}$  $\frac{a}{n}$ 我 Ìĥ.  $\frac{1}{\sqrt{2}}$ **三秋**  $\equiv$ ÌÈ ₽ Ж P.  $\sim$ ΩŌ Project Initiation Insert Activity Create Project Save, Publish, Find Task Navigation Task Validation Task Color Performance Scenario Regulatory Regulatory Set Resource Submission Power BI Portfolio Power BI Project Power BI Projects Administration Project Widget MasterLinks Console and Close Project Widget Widget Widget Widget **Builder Widget** Wave Widget Document Dates in Wave Role Widget Name Widget Dashboard Widget **Details Portal** Widget Information by Country Widgets Power BI Scenarios Regulatory (i) READ-ONLY This project was opened in read-only mode. Check Out  $\times$ Project Widgets **Task not baselined**  $\times$   $\checkmark$ **Task Validation Widget - Summary Task Validation Messages** It Display Nam  $C_{\text{model}}$   $D_{\text{max}}$ Name This is a list of the Task Validation messages in your project **Task not baselined** Research The **Task Validation**  Missing predecessor; Task not baselined Capsid selection Missing predecessor; Task not baselined **Expression Cassette selection Widget** provides a Missing predecessor; Task not baselined Therapeutic gene selection **Task Validation Message:** Count Task not baselined Construct optimized Name may be too long for reports, use SnapIt Display Name  $\overline{\mathbf{8}}$ *summary* of the Missing successor: Task not baselined Model development Missing predecessor As this task is tagged for a milestone report, should have a duration of 0 days  $\overline{4}$ Task not baselined Efficacy - 2D cell lines and prima conditions found and 31 Missing successor  $\mathbf{R}$ Task not baselined Efficacy - 3D model Scheduled within 60d of another milestone 21  $\mathbf{Q}$ Task not baselined In vitro PoC Display name may be too long for reports provides *guidance* for  $\mathbf{1}$ 10 Missing successor; Task not baselined Animal model acquirement 11 **Task not baselined** Vector production (small scale) how to address  $12$ **Task not baselined** Efficacy testing and reporting 13 **Task not baselined** In vivo PoC specific conditions14 Name may be too long for reports, use SnapIt D Lead candidate selected 15 ▲ IND Enabling **Task not baselined** 16 **Task not baselined** 4 Dose Finding and Biodistributio 17 Missing successor; Task not baselined Vector production (large scale 18 **Task not baselined** In life Task Validation Message Details: 19 **Task not baselined Tissue analysis** 20 All tasks in your project should have a predecessor in order to properly determine the critical path. **Task not baselined** Draft report 21 Enter a predecessor for each task in your project. **Task not baselined Final Report** 22 **Task not baselined** Efficacy & dose range demon **GLP Compl.** Portfolio Milestone Report, IPP One 23 **Task not baselined** <sup>4</sup> Process Development 24 As this task is tagged for a milestone report, sho **Process Development IPP OnePager Report** 25 **Process Locked** Task not baselined **IPP OnePager Report** Manage Rules... **Apply Filter** Close 26 As this task is tagged for a milestone report, sho Tech transfer **IPP OnePager Report** 27 **Task not baselined Analytical Development** 28 Display name may be too long for reports; Missi 11/1/2023 11/1/2023 0% 27 Process/Analytics Locked Analytics Locked & Transferred to QC 0 days Portfolio Milestone Report, IPP One 29 **Task not baselined** 4 GLP Toxicology & Biodistribution Studies 325 days 3/23/2023 6/19/2024 0% 30 **Task not baselined** 4 GLP Tox Study - Rodent 295 days 3/23/2023 5/8/2024 0% 31 Missing successor; Task not baselined **24SS** Method development 16 wks 3/23/2023 7/12/2023 0% 32 **Task not baselined** In life 3 mons 11/30/202 2/21/2024 0% 48FS+2 wks 33 33  $34$ **Task not baselined Tissue analysis** 6 wks 2/22/2024 4/3/2024 0% 32 34 Task not baselined **Draft Unaudited Report** 3 wks 4/4/2024 4/24/2024 0% 33 35

⊕ RI New Tasks: Auto Scheduled Ready

Q Search

雨  $\overline{a}$  $\circ$ 

ENG

 $\wedge$   $\curvearrowright$ 

11:29 AM  $\frac{1}{2}$ 

2/23/2023

Æ.

53°F Cloudy

š

šK

≦

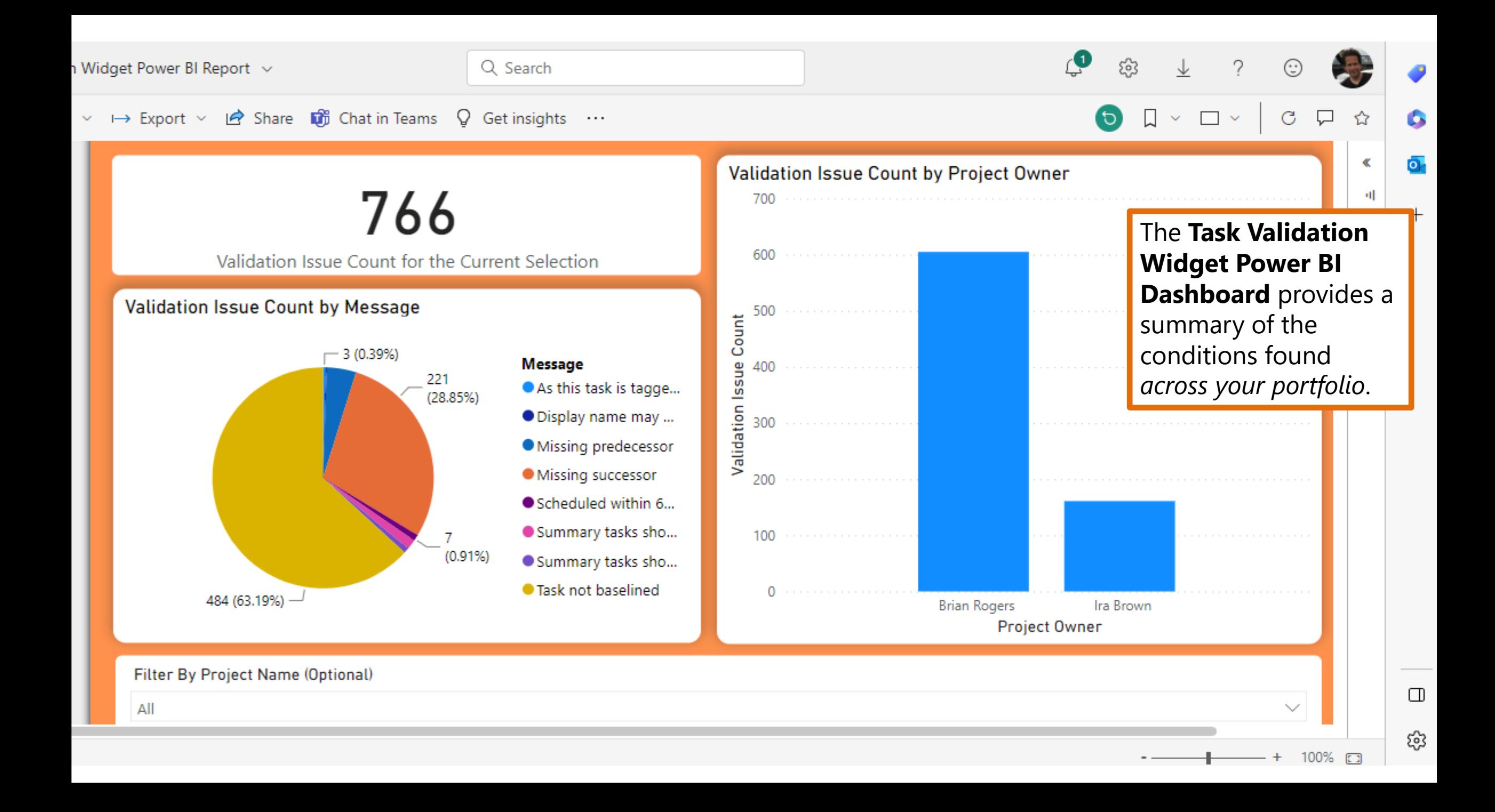

#### Scenario Builder Widget

- Create one or more **What If Scenario** versions of a project
- Seamlessly integrated with **OnePager Professional** to produce unlimited, configurable reports
- Includes a change report that highlights changes between a scenario and an active project, or between two scenarios.
- A scenario project can be **promoted** to become the active version of a project.

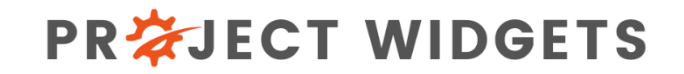

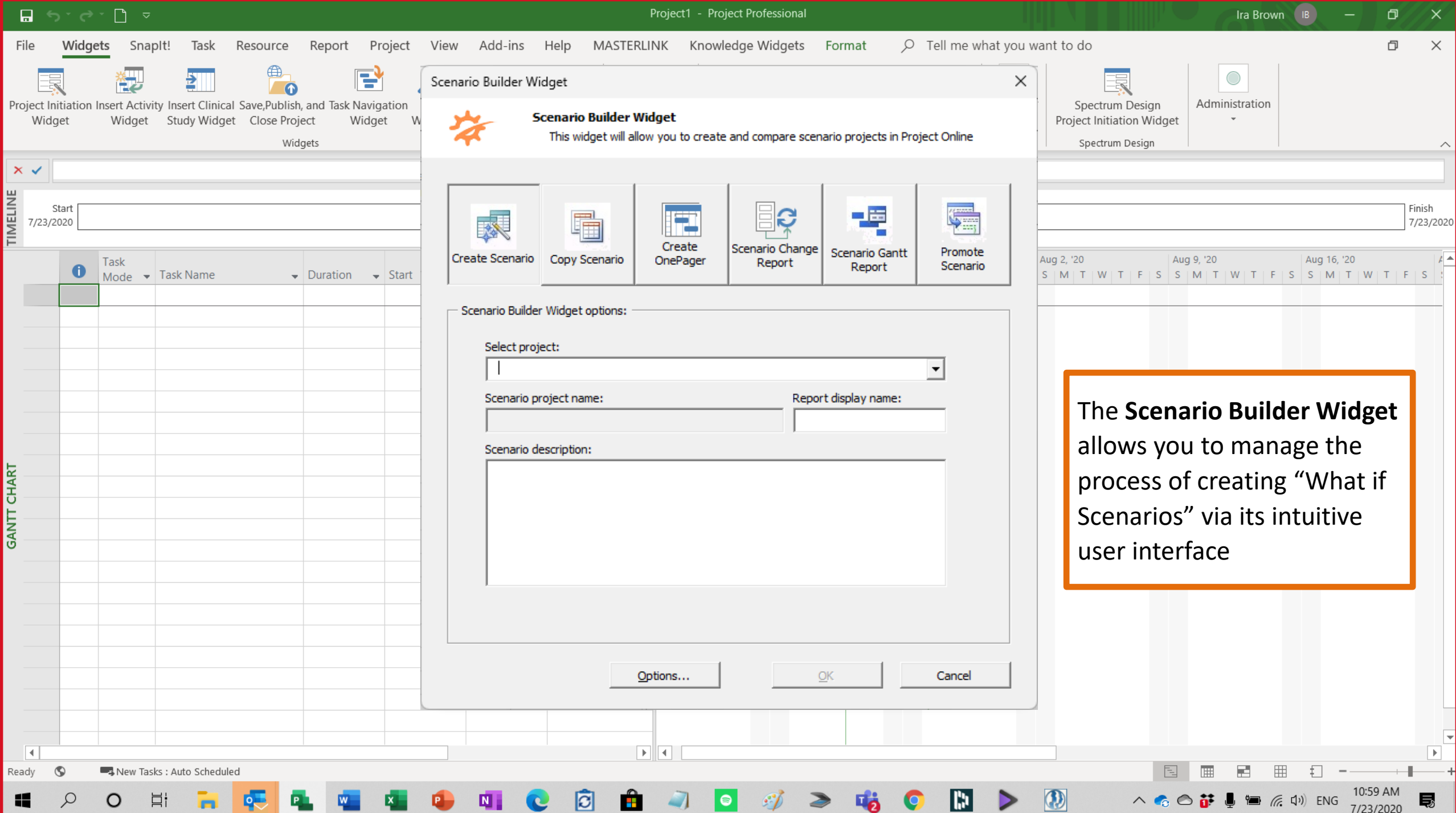

#### Scenario OnePager Change Report

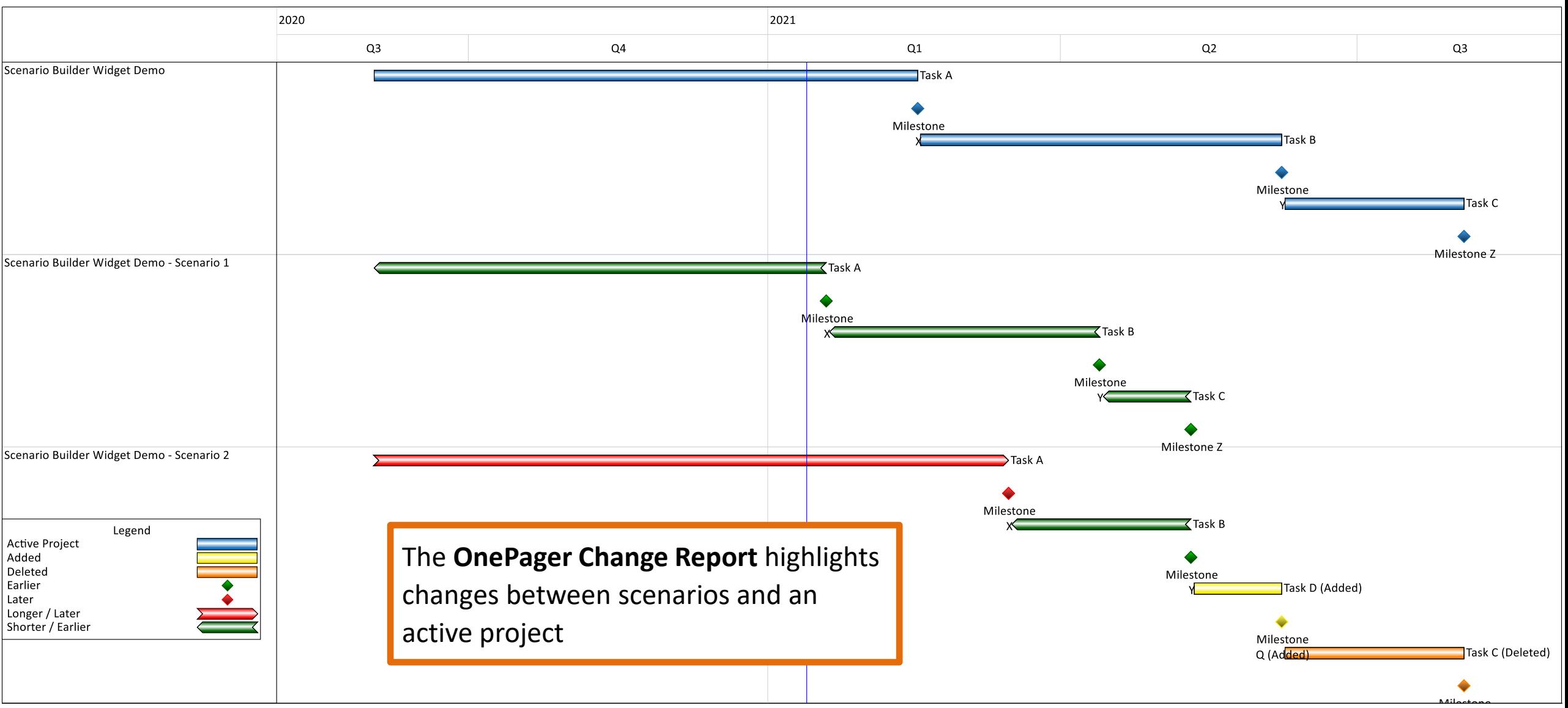

### SnapIt!

- **SnapIt!** enables an organization to create **snapshots** of key project, task and milestone information in a centralized, easy to use application
- Snapshots include data from **Project Details Portal**
- Helps to *transform* the way an organization manages projects by **highlighting date changes** to key milestones from one period to another so that nothing will "slip through the cracks".
- SnapIt! is integrated with **OnePager Professional** to create *presentation quality reports.*

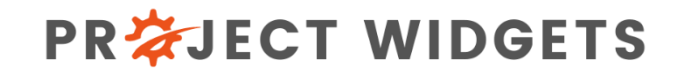

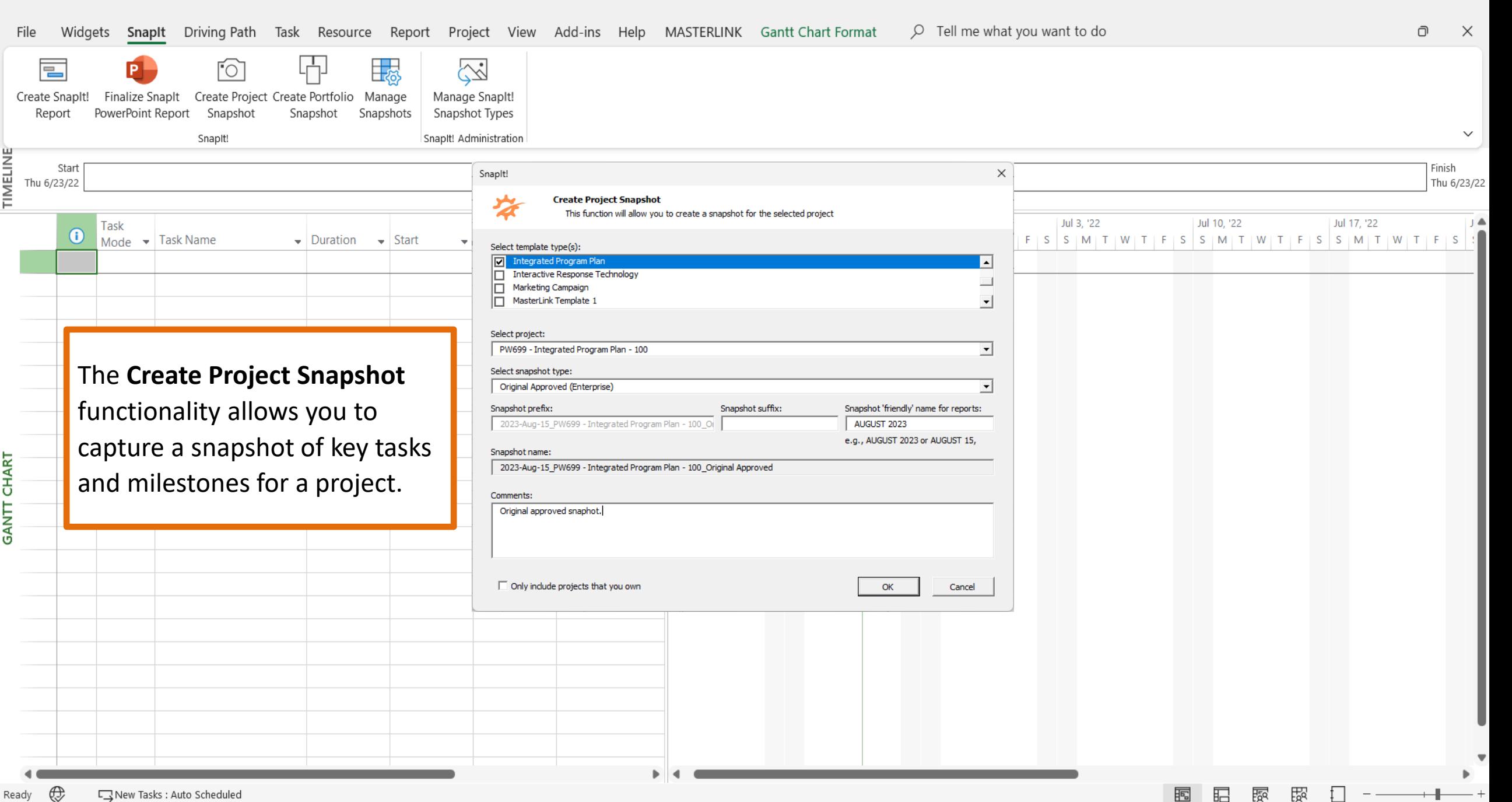

 $\cap$ 

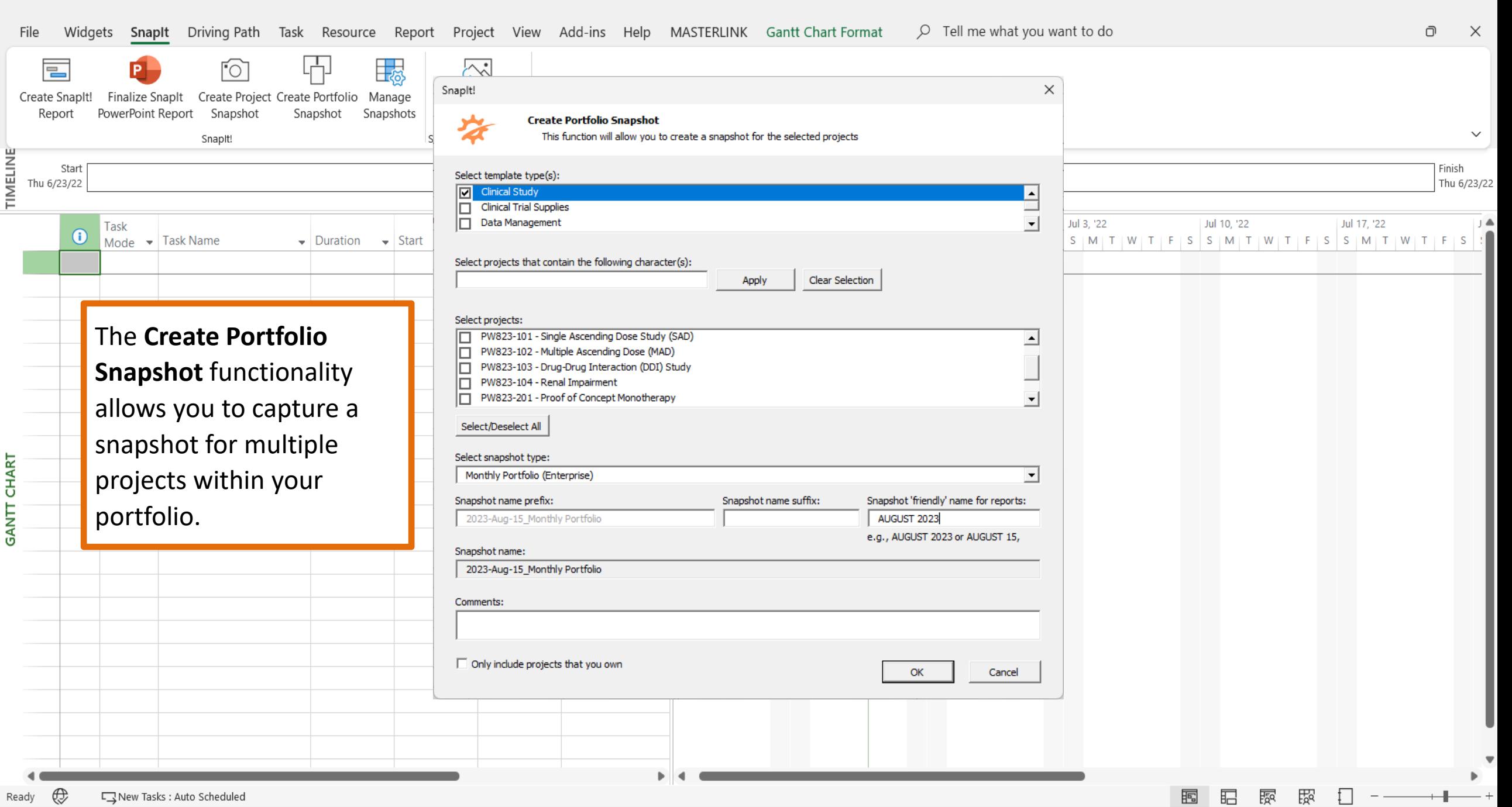

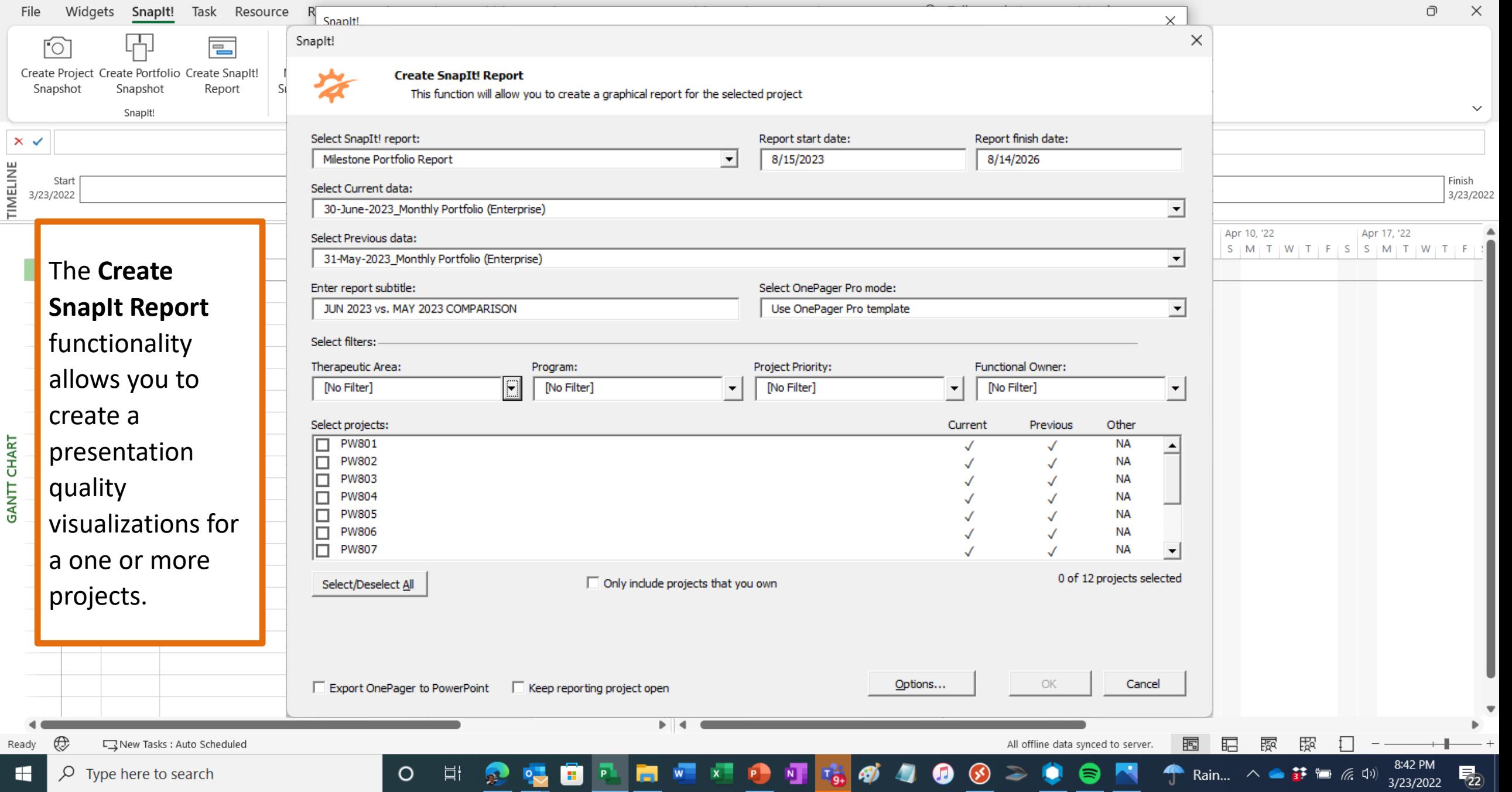

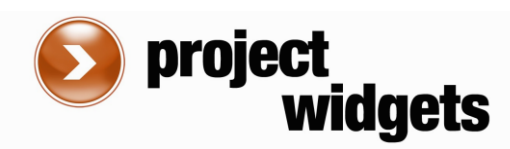

#### **PORTFOLIO MILESTONE VARIANCE REPORT JAN 2022 vs. DEC 2021 COMPARISON**

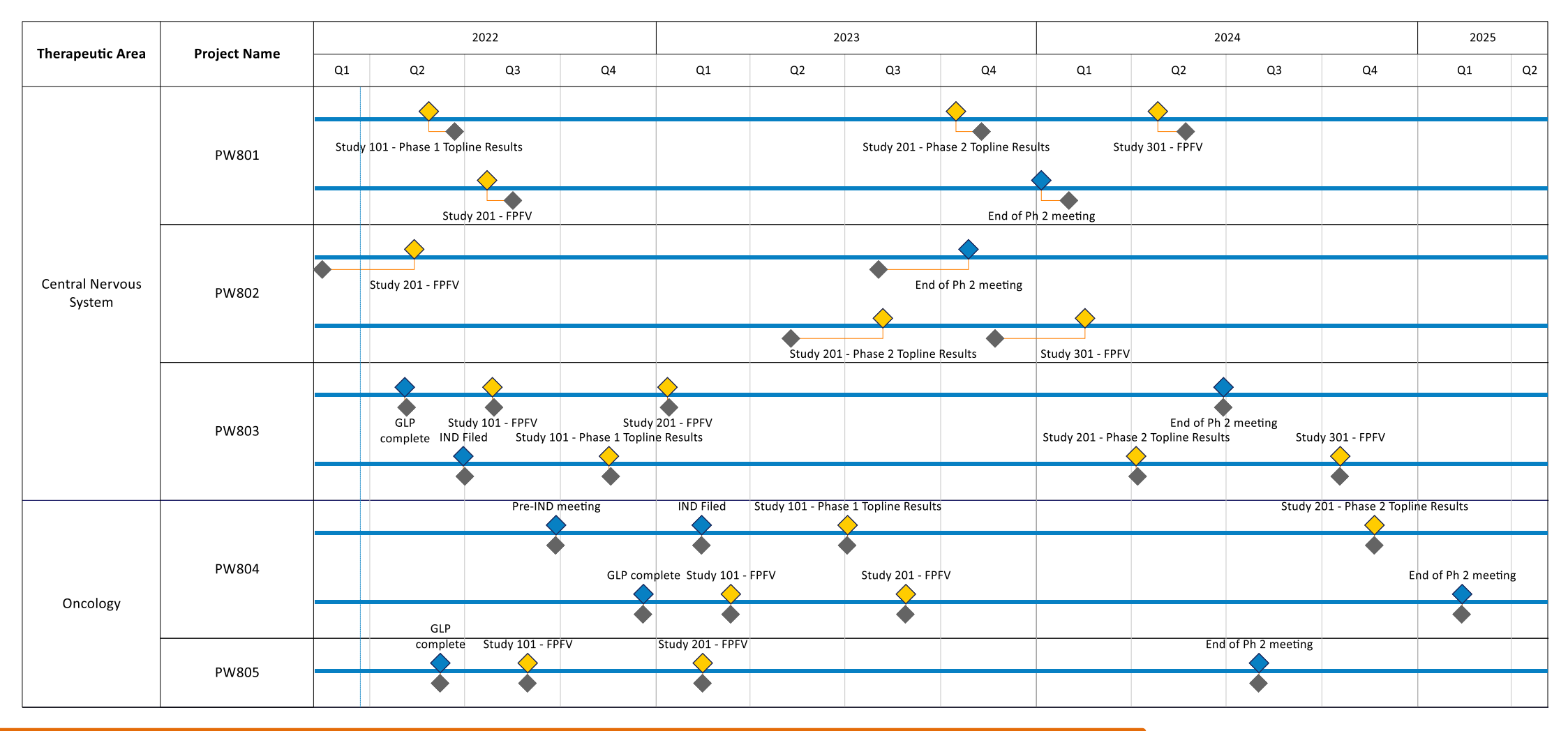

Enabling

This **SnapIt Report** shows comparison of milestones in two different reporting periods.

Ocular

**Salivary** Neuro

Research > Preclinical

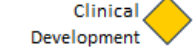

Registration <

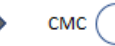

Previous

Period

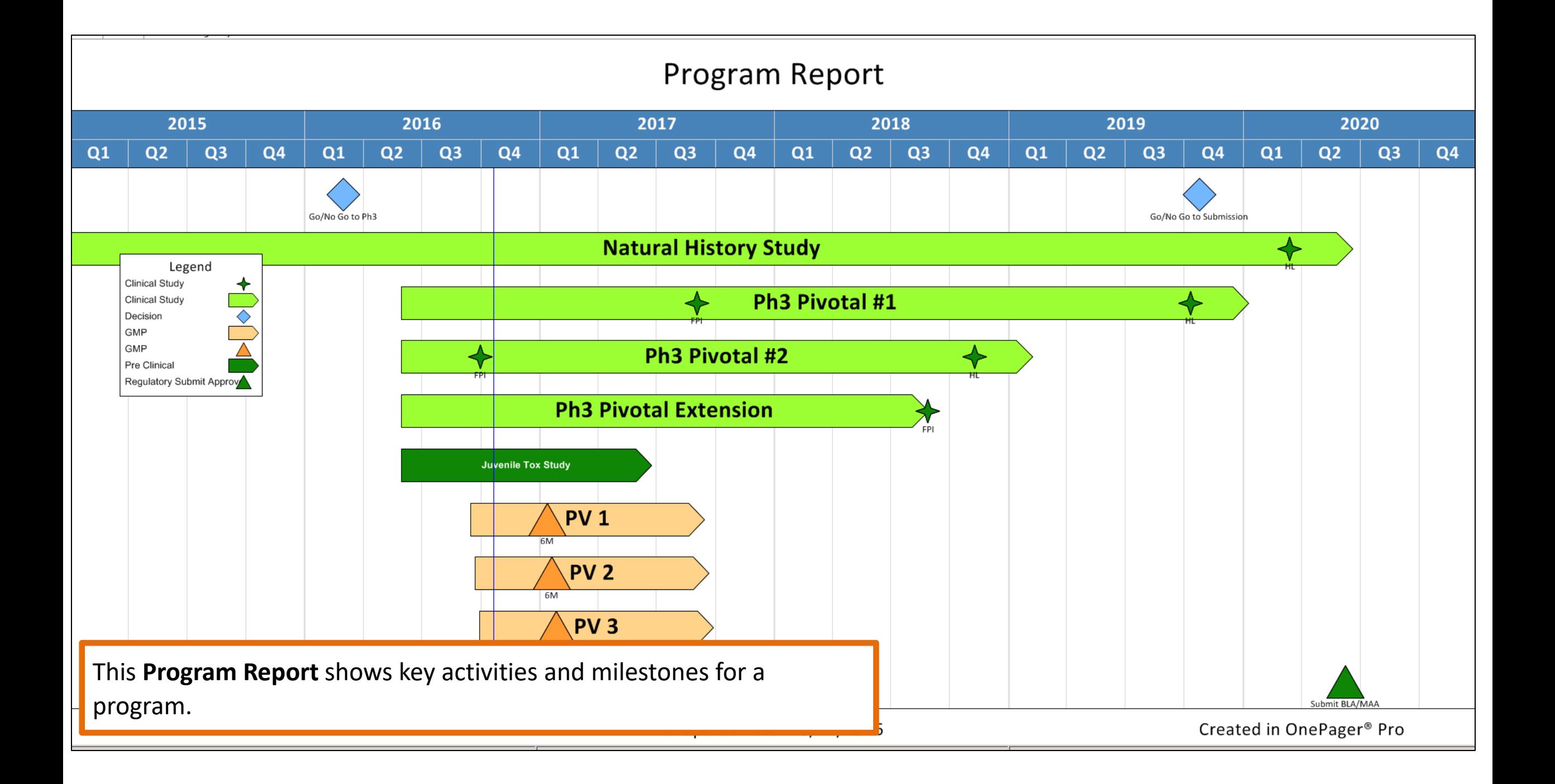

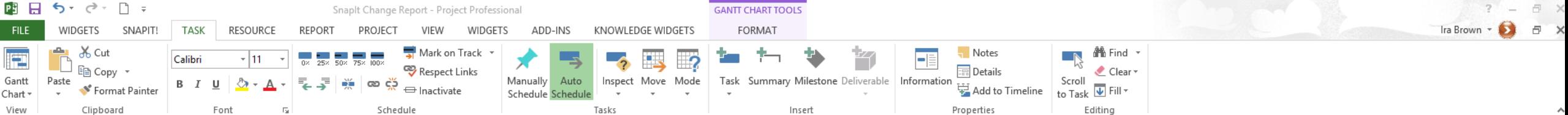

#### $\times$   $\checkmark$  Earlier

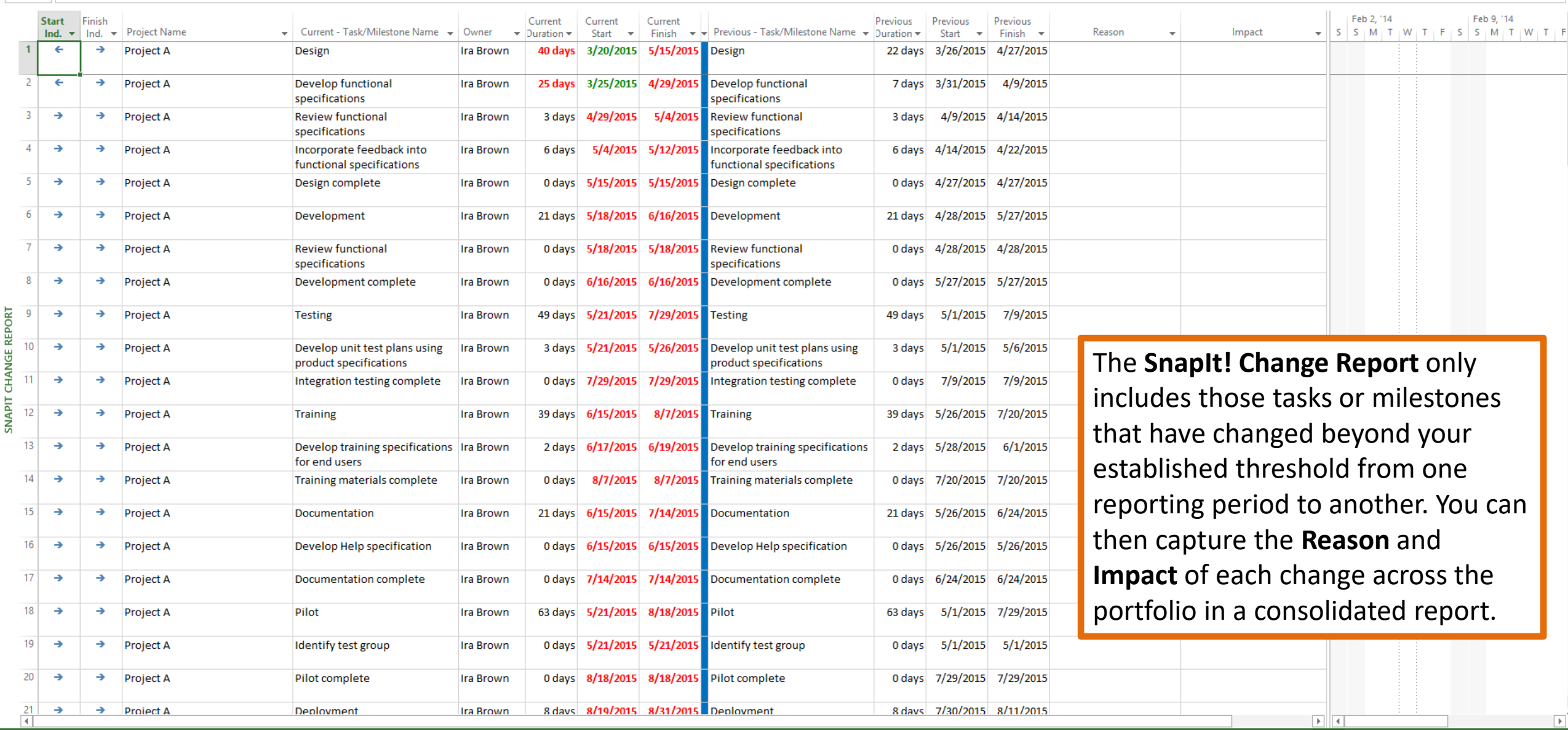

 $\frac{1}{\sqrt{1-\frac{1}{2}}}$ 

# Thank You!

**Phone: (302) 439-3414| Email: [letsconnect@projectwidgets.com](mailto:ira.brown@projectwidgets.com) |Web: www.projectwidgets.com**